# **apnspy Documentation**

*Release 0.0.1*

**Yeh-chi Lai**

**Apr 11, 2019**

### Introduction

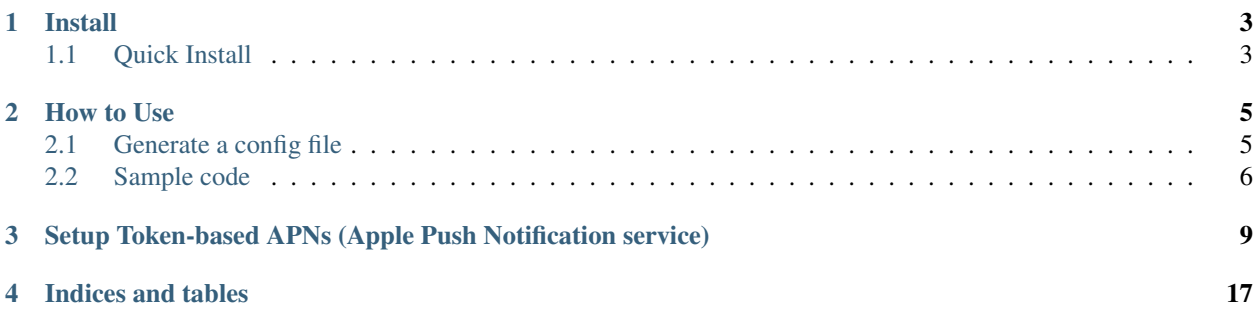

#### Install

### <span id="page-6-1"></span><span id="page-6-0"></span>**1.1 Quick Install**

Use pip to install

\$ pip install apnspy

(Optional) creat an virtual environment and use pip to install

```
$ virtualenv venv
$ source venv/bin/activate
$ pip install apnspy
```
#### How to Use

#### <span id="page-8-1"></span><span id="page-8-0"></span>**2.1 Generate a config file**

Make a new file to config the connection

touch config.json

Put the information in the config.json file as follow.

- update team\_id
- update app\_id

{

}

- update apns\_key\_id
- update key\_file file

```
// sandbox=true, use Development server: api.development.push.apple.com:443
   // sandbox=false, use Production server: api.push.apple.com:443
   "sandbox": true,
   // Team ID is in your Apple Developer Account. Check the membership details page.
   "team_id": "YOUR_TEAM_ID",
   // App ID is the iOS app id
   "app_id": "com.your.app",
   // Key ID is "generated by Certificates, Identifiers & Profiles" (Keys)
   "apns_key_id": "YOUR_KEY_ID",
   // Key file is the .p8 file. After generating the Key ID, please download its .p8
\rightarrowfile.
   "key_file": "YOUR_KEY_FILE.p8"
```
#### <span id="page-9-0"></span>**2.2 Sample code**

• Basic sample usage.

```
from apnspy import APNs
import json
apns = APNs(config_file="config.json")
# example
# PUSH_ID = 'B6CDF836813D0D6A1F3356E409A1C82D7CF849AE682034B9BAE01D7ABDABC111'
PUSH_ID = 'CLIENT_DEVICE_TOKEN'
# payload example from Local and Remote Notification Programming Guide
# https://developer.apple.com/library/archive/documentation/NetworkingInternet/
˓→Conceptual/RemoteNotificationsPG/CreatingtheNotificationPayload.html#//apple_ref/
˓→doc/uid/TP40008194-CH10-SW1
payload = {
            "aps" : {
                "alert" : {
                    "title" : "Game Request",
                    "body" : "Bob wants to play poker",
                    "action-loc-key" : "PLAY"
                },
                "badge" : 5
            },
            "acme1" : "bar",
            "acme2" : [ "bang", "whiz" ]
        }
def callback(response, device_token):
"''"''"callback function provide two parameters response and device_token
    response is a hyper.HTTP20Response(https://hyper.readthedocs.io/en/latest/api.html
˓→#hyper.HTTP20Response) object
   device_token is PUSH_ID
"''"print(response.status)
   print(device_token)
   json_string = response.read()
   json_dict = json.loads(json_string)
   print(json_dict)
apns.send(payload=payload, callback_func=callback, device_token=PUSH_ID)
```
#### • Alternative sample usage

```
from apnspy import APNs
apns = APNs(config_file="config.json")
PUSH_ID = 'CLIENT_DEVICE_TOKEN'
def callback(response, device_token):
   print(response.status)
   print(device_token)
# All parameters are optional !!!!!! Except "device_token"
apns.send(message='This is a test', # notification content shows on iPhone
```
(continues on next page)

(continued from previous page)

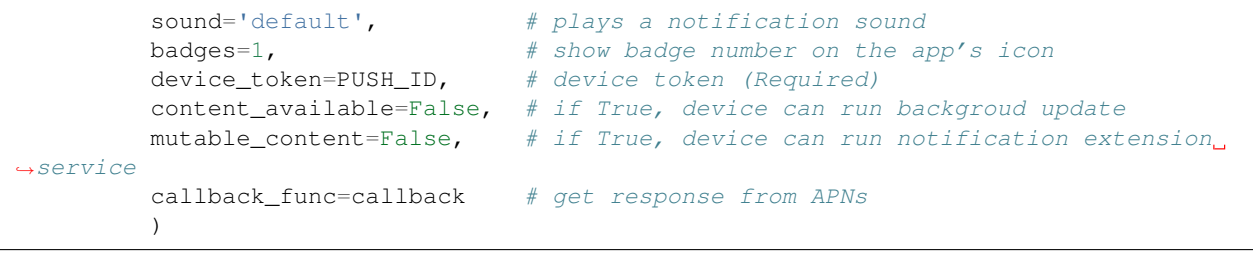

### <span id="page-12-0"></span>Setup Token-based APNs (Apple Push Notification service)

This setup is for Token-based provider connection trust based on [Apple document.](https://developer.apple.com/library/archive/documentation/NetworkingInternet/Conceptual/RemoteNotificationsPG/APNSOverview.html)

login your apple developer account

- Go to Certificates, Identifiers & Profiles
- Click Keys
- Click + button

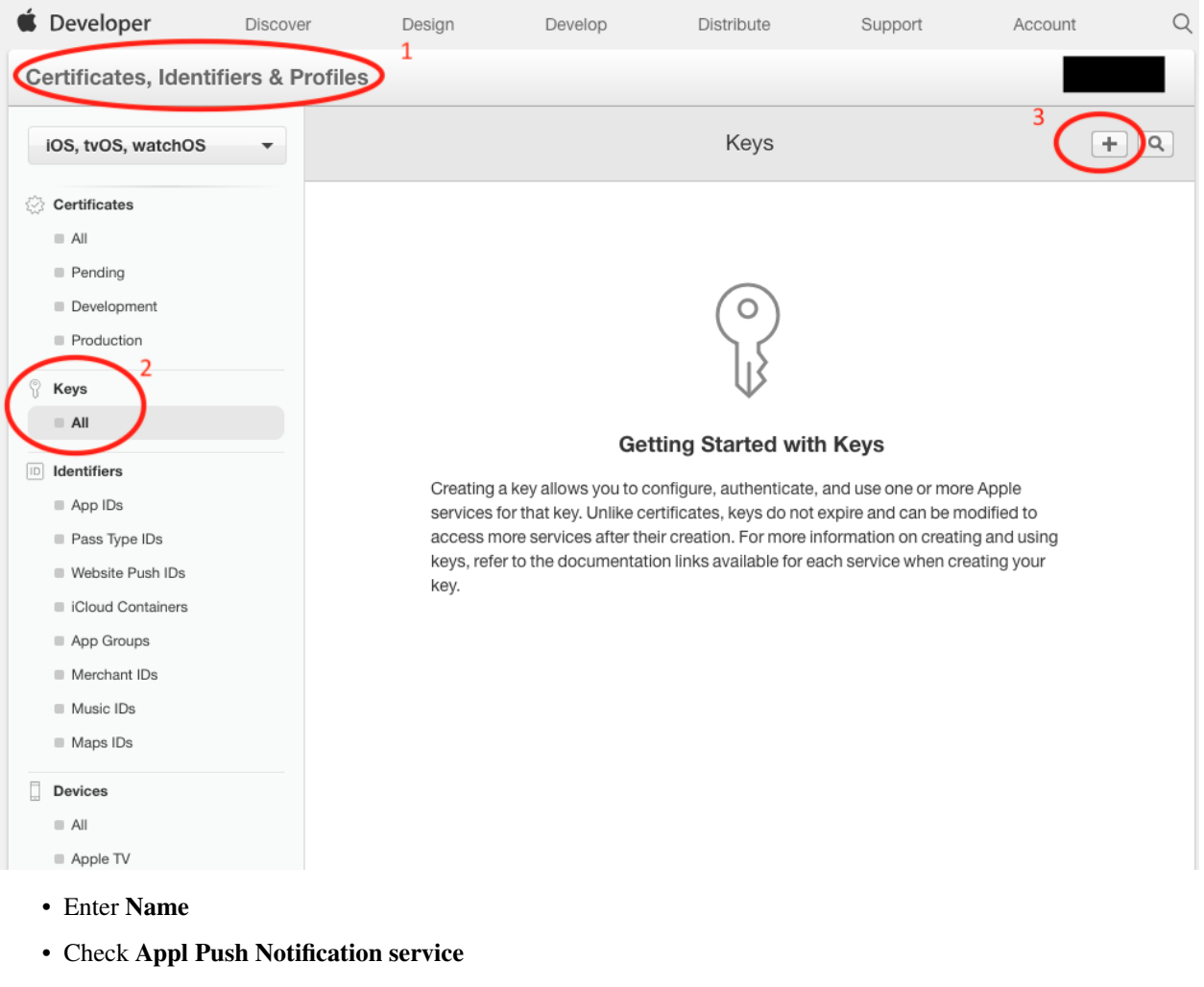

• Click Continue button

| iOS, tvOS, watchOS                                                                                                    | Create New Key                                                                                                    |
|----------------------------------------------------------------------------------------------------|----------------------------------------------------------------------------------------------------|
| Certificates<br>$=$ All                                                                                                    | Create and configure services for this key.                                                                                                    |
| $=$ Pending<br>Development<br>Production                                                                                                    | Create a New Key                                                                                                    |
| Keys<br>$=$ All                                                                                                    |                                                                                                    |
| dentifiers<br>$=$ App IDs<br>Pass Type IDs<br>= Website Push IDs<br>ii Cloud Containers<br>App Groups<br>Merchant IDs<br>- Music IDs<br>Maps IDs            | 1<br>Key Description<br>APNs<br>Nan <sup>e:</sup><br>d characters such as @, &, ", ', "<br>ou cannot use spe                                                                                                    |
|                                                                                                    | Key Services<br>Enable and configure services for this key. Associating a service with this key allows you to use the<br>service and authenticate communication with the service.<br>Enable<br>Service                         |
| Devices<br>$=$ All<br>$=$ Apple TV<br>Apple Watch<br>= iPad<br>= iPhone<br>ii iPod Touch<br>Provisioning Profiles<br>$=$ All<br>Development<br>Distribution | Apple Puch Notifications service (APNs)<br>Establish ponnectivity between your notification server and the Apple<br>Push Modication service. One key is used for all of your apps. Learn more                                  |
|                                                                                                    | MusicKit<br>$\Box$<br>Configure<br>Access the Apple Music catalog and make personalized requests for<br>authorized users. Learn more<br>There are no identifiers available that can be associated with the key                 |
|                                                                                                    | MapKit JS<br>$\Box$<br>Configure<br>Use Apple Maps on your websites. Show a map, display search results,<br>provide directions, and more. Learn more<br>There are no identifiers available that can be associated with the key |
|                                                                                                    | <b>DeviceCheck</b><br>Ξ<br>Access per-device, per-developer data that your associated server can<br>use in its business logic. One key is used for all of your apps. Learn more                                                |

• Click Confirm button

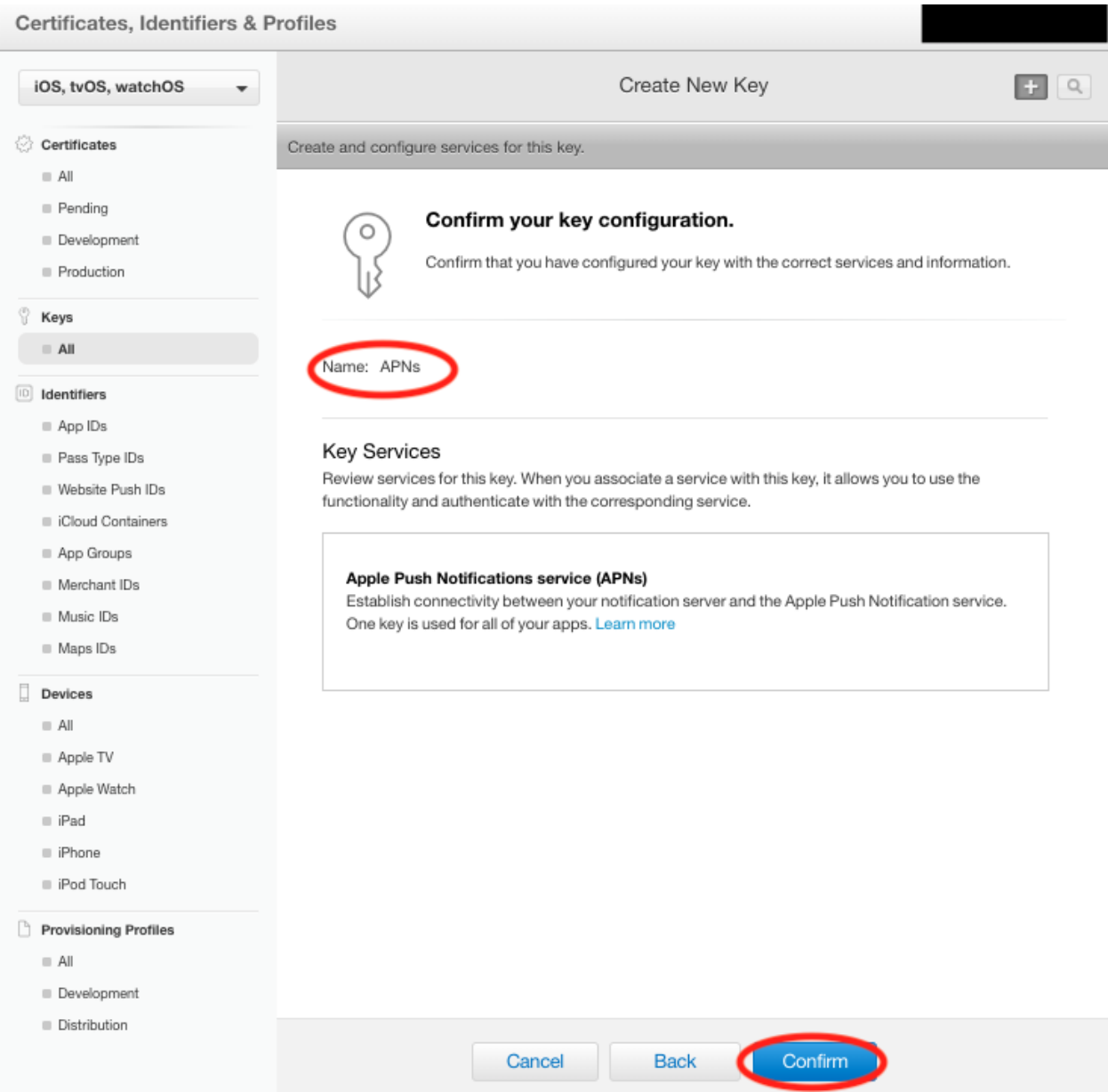

- Record your Key ID. It will be need for config.json file later.
- Click Download button. The .p8 file will be used for config.json file later.

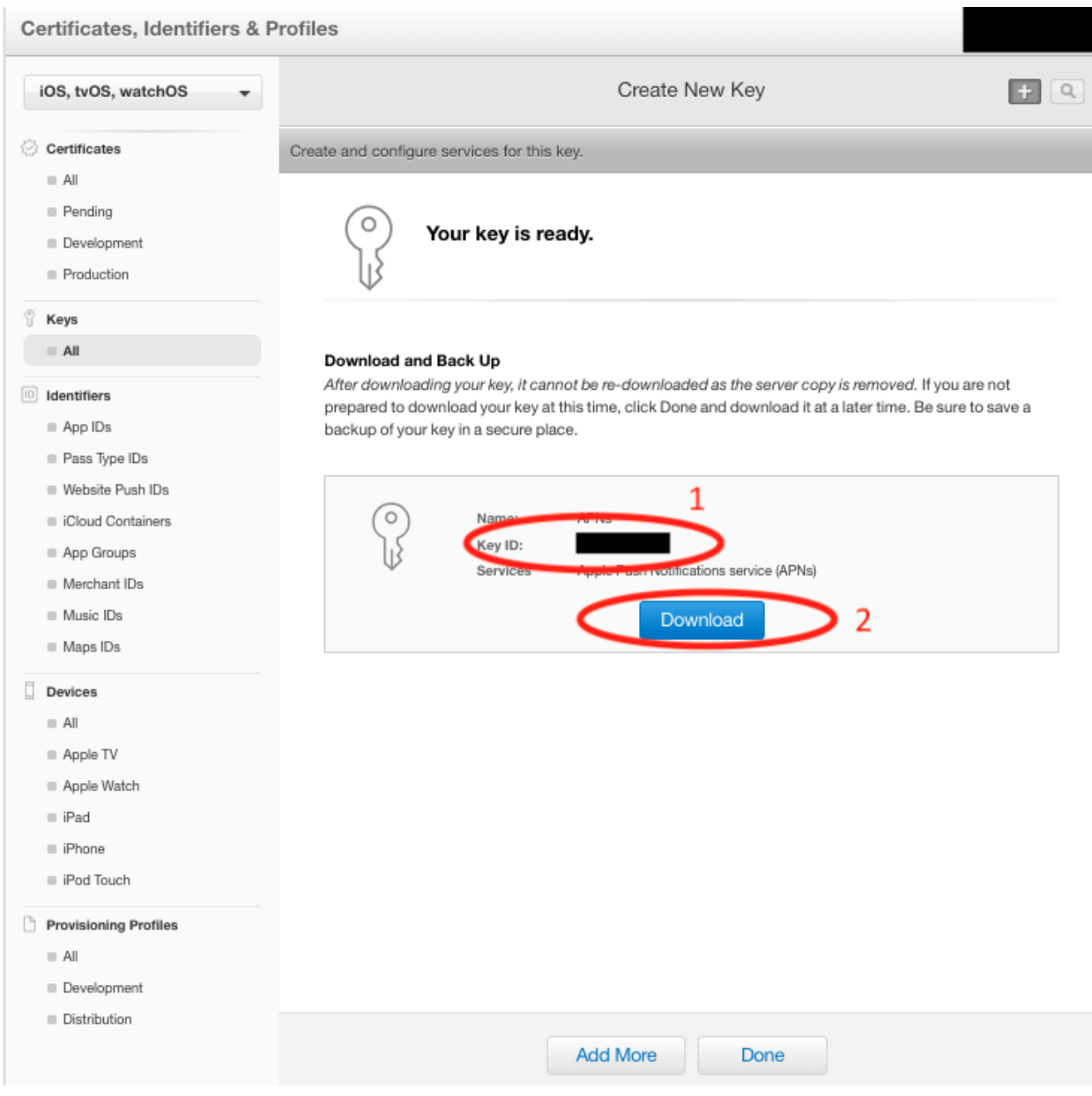

- Go to Account
- Select Membership
- Record your Team ID. It will be need for config.json file later.

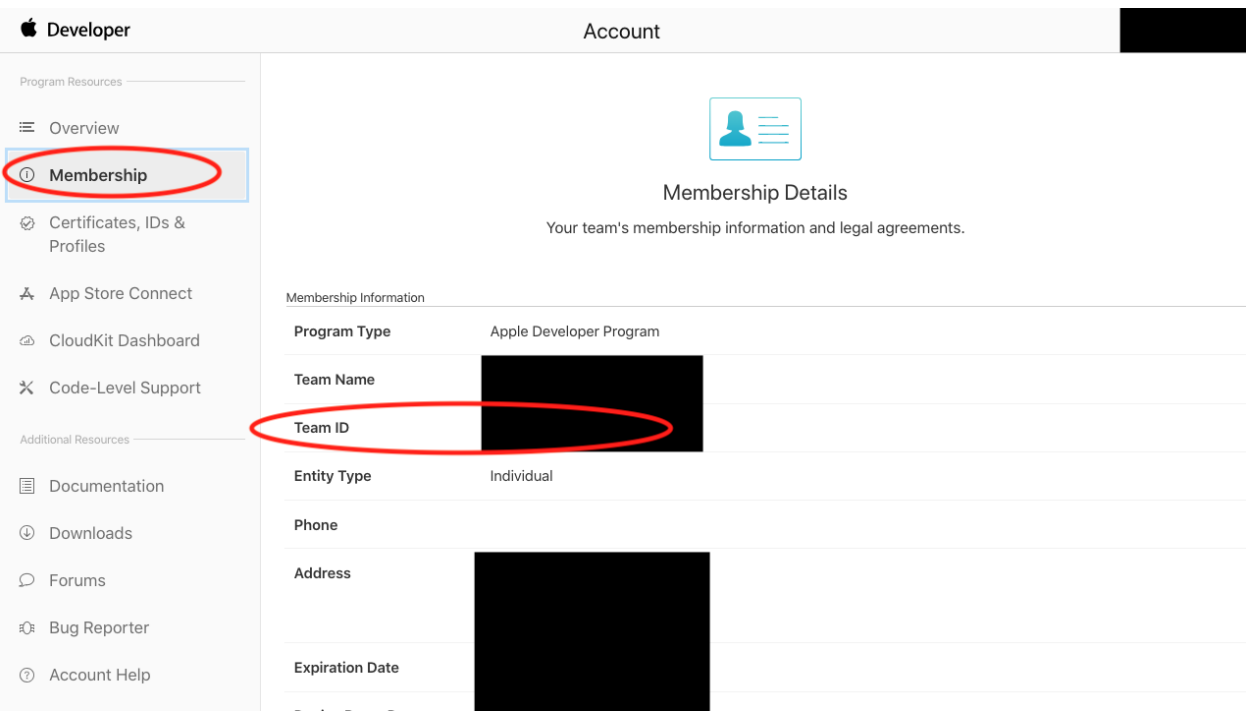

- Go to Certificates, Identifiers & Profiles
- Select App ID
- Record the ID for your APNs project. App ID will be used for config.json file later.

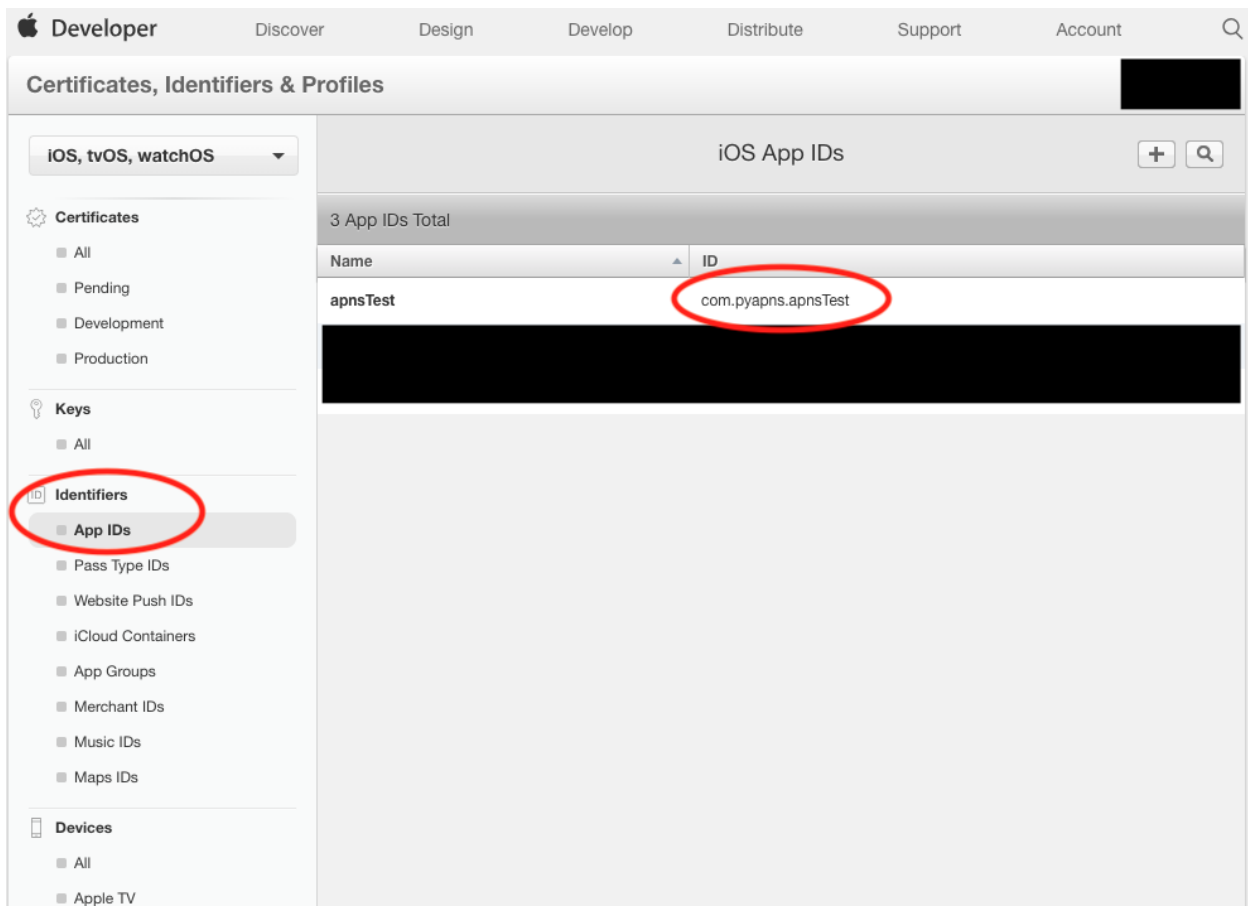

• Also, check if Push Notification is enable.

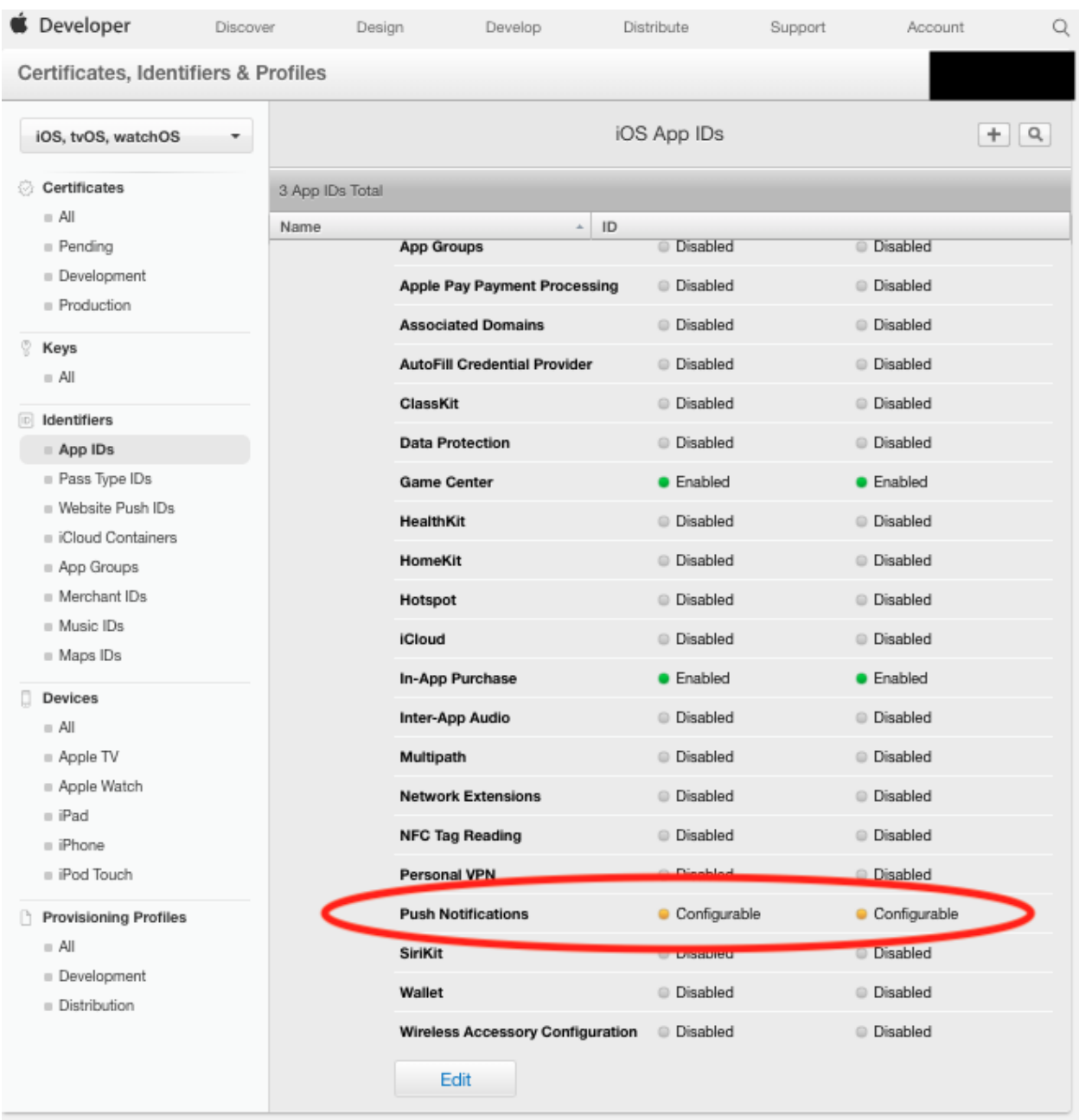

Indices and tables

<span id="page-20-0"></span>A Python client for Apple Push Notification service

- genindex
- modindex
- search